# 标签管理服务

接口参考

文档版本 02 发布日期 2022-11-30

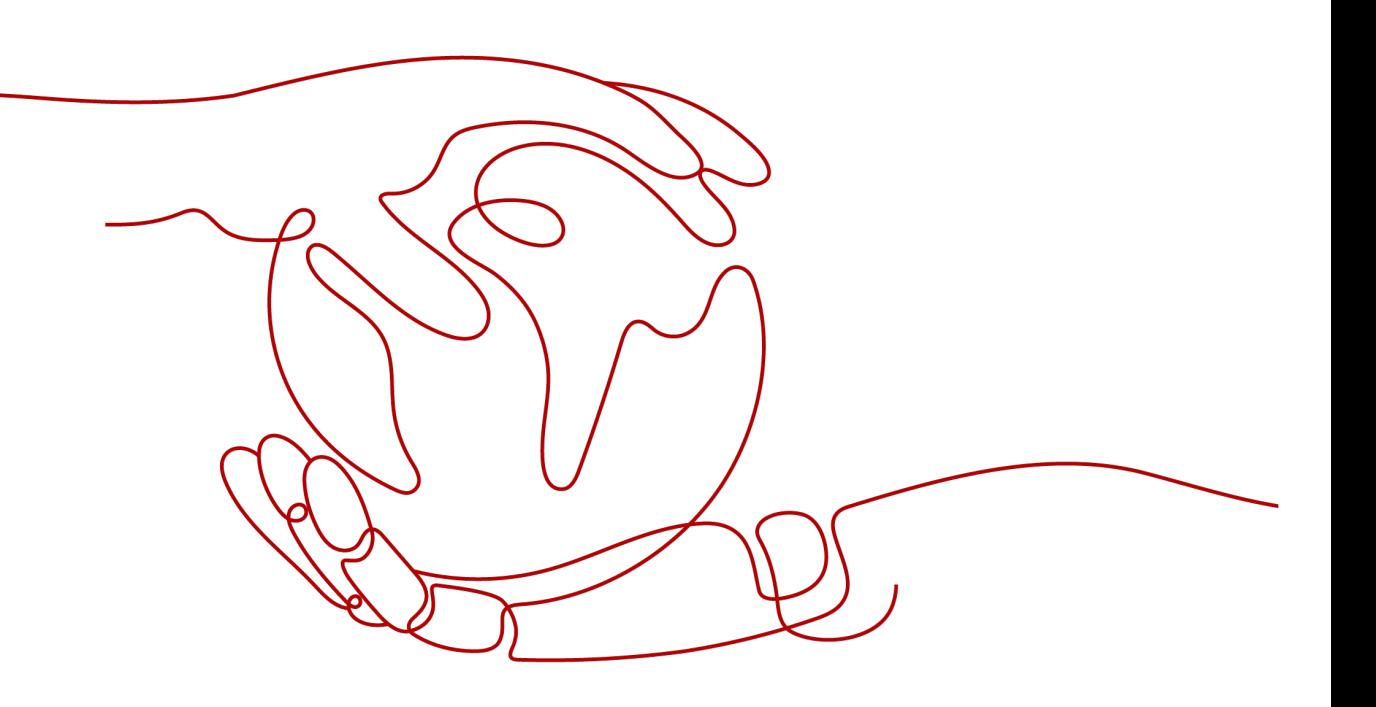

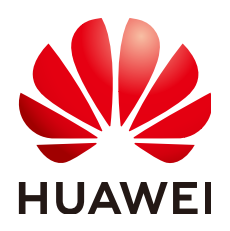

#### 版权所有 **©** 华为技术有限公司 **2024**。 保留一切权利。

非经本公司书面许可,任何单位和个人不得擅自摘抄、复制本文档内容的部分或全部,并不得以任何形式传 播。

#### 商标声明

**、<br>HUAWE和其他华为商标均为华为技术有限公司的商标。** 本文档提及的其他所有商标或注册商标,由各自的所有人拥有。

#### 注意

您购买的产品、服务或特性等应受华为公司商业合同和条款的约束,本文档中描述的全部或部分产品、服务或 特性可能不在您的购买或使用范围之内。除非合同另有约定,华为公司对本文档内容不做任何明示或暗示的声 明或保证。

由于产品版本升级或其他原因,本文档内容会不定期进行更新。除非另有约定,本文档仅作为使用指导,本文 档中的所有陈述、信息和建议不构成任何明示或暗示的担保。

安全声明

## 漏洞处理流程

华为公司对产品漏洞管理的规定以"漏洞处理流程"为准,该流程的详细内容请参见如下网址: <https://www.huawei.com/cn/psirt/vul-response-process> 如企业客户须获取漏洞信息,请参见如下网址: <https://securitybulletin.huawei.com/enterprise/cn/security-advisory>

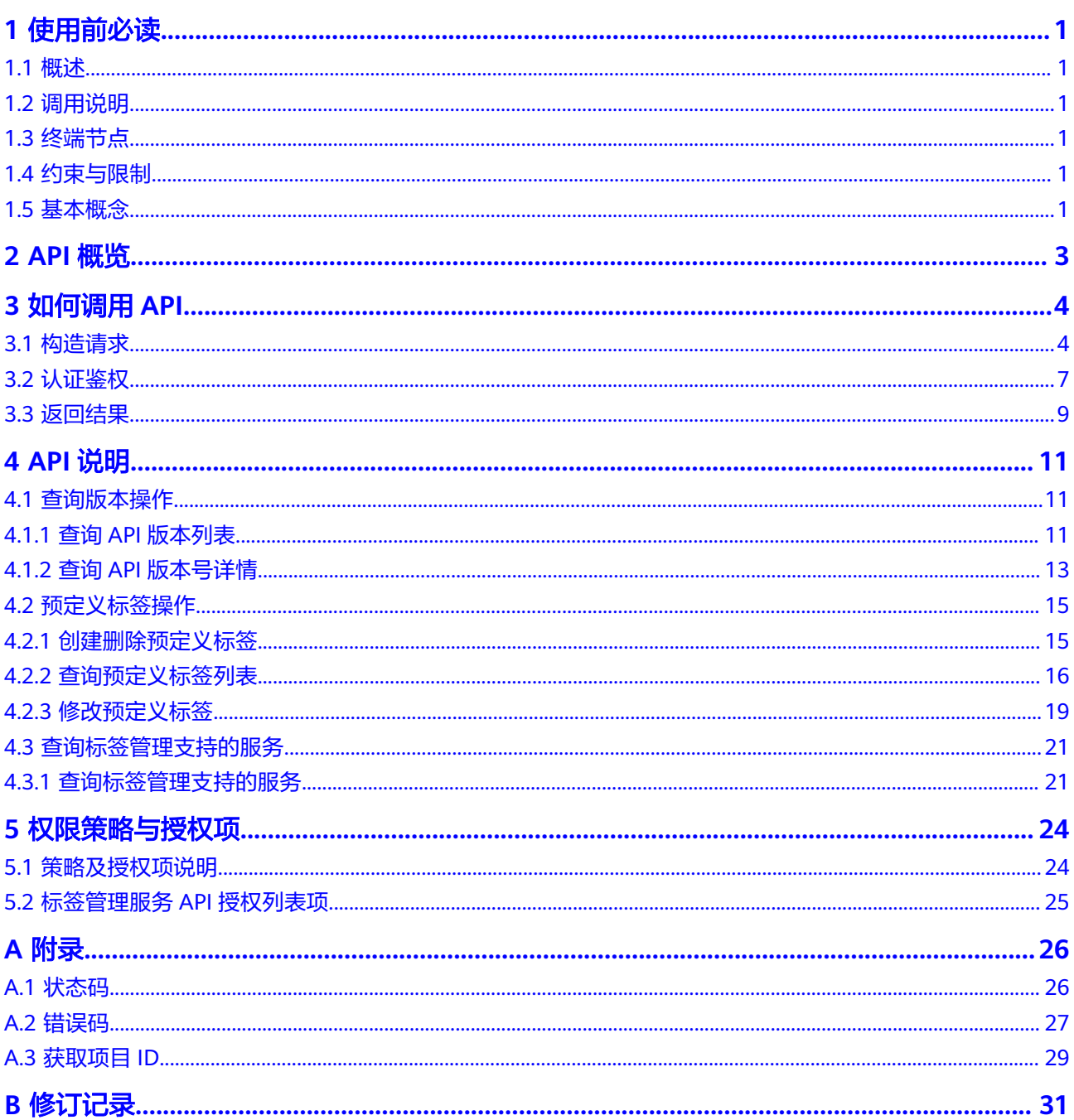

# **1** 使用前必读

# <span id="page-4-0"></span>**1.1** 概述

欢迎使用标签管理服务(Tag Management Service,简称TMS)。标签用于标识云资 源,当您拥有相同类型的许多云资源时,可以使用标签按各种维度(例如用途、所有 者或环境)对云资源进行分类。标签管理服务是一种快速便捷将标签集中管理的可视 化服务,提供跨区域、跨服务的集中标签管理和资源分类功能。

您可以使用本文档提供API创建或删除预定义标签、查询预定义标签列表、修改预定义 标签等。支持的全部操作请参见**API**[概览。](#page-6-0)

在调用标签管理服务API之前,请确保已经充分了解标签管理服务相关概念,详细信息 请参见《标签管理服务用户指南》的"产品简介"章节。

# **1.2** 调用说明

标签管理服务提供了REST (Representational State Transfer)风格API, 支持您通过 HTTPS请求调用,调用方法请参[见如何调用](#page-7-0)**API**。

# **1.3** 终端节点

终端节点(Endpoint)即调用API的**请求地址**,不同服务不同区域的终端节点不同,您 可以[从地区和终端节点中](https://developer.huaweicloud.com/intl/zh-cn/endpoint?TMS)查询VPC终端节点的终端节点。

# **1.4** 约束与限制

- 您能创建的标签的数量与配额有关系,如果您想查看服务配额、扩大配额,具体 请参见《标签管理服务用户指南》的"配额调整"章节。
- 更详细的限制请参见具体API的说明。

# **1.5** 基本概念

● 账号

用户注册时的账号,账号对其所拥有的资源及云服务具有完全的访问权限,可以 重置用户密码、分配用户权限等。由于账号是付费主体,为了确保账号安全,建 议您不要直接使用账号进行日常管理工作,而是创建用户并使用用户进行日常管 理工作。

● 用户

由账号在IAM中创建的用户,是云服务的使用人员,具有身份凭证(密码和访问 密钥)。

通常在调用API的鉴权过程中,您需要用到账号、用户和密码等信息。

● 区域(Region)

指云资源所在的物理位置,同一区域内可用区间内网互通,不同区域间内网不互 通。通过在不同地区创建云资源,可以将应用程序设计的更接近特定客户的要 求,或满足不同地区的法律或其他要求。

 $\overline{\Pi}$ 用区 (AZ, Availability Zone)

一个可用区是一个或多个物理数据中心的集合,有独立的风火水电,AZ内逻辑上 再将计算、网络、存储等资源划分成多个集群。一个Region中的多个AZ间通过高 速光纤相连,以满足用户跨AZ构建高可用性系统的需求。

● 项目

区域默认对应一个项目,这个项目由系统预置,用来隔离物理区域间的资源(计 算资源、存储资源和网络资源),以默认项目为单位进行授权,用户可以访问您 账号中该区域的所有资源。如果您希望进行更加精细的权限控制,可以在区域默 认的项目中创建子项目,并在子项目中创建资源,然后以子项目为单位进行授 权,使得用户仅能访问特定子项目中的资源,使得资源的权限控制更加精确。

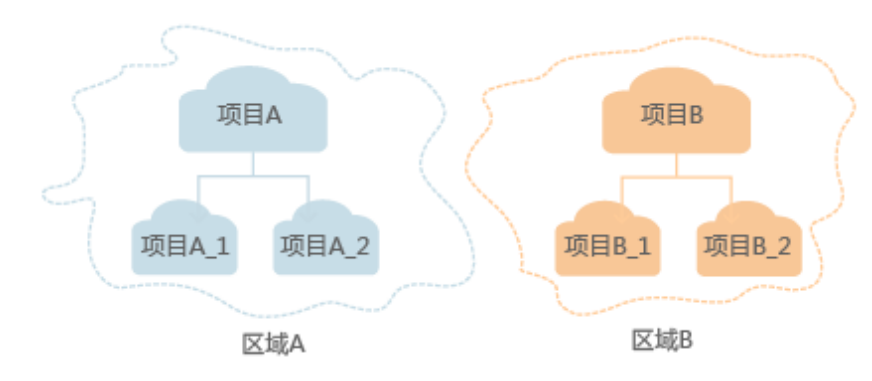

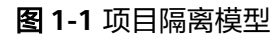

企业项目

企业项目是项目的升级版,针对企业不同项目间的资源进行分组和管理,是逻辑 隔离。企业项目中可以包含多个区域的资源,且项目中的资源可以迁入迁出。 关于企业项目ID的获取及企业项目特性的详细信息,请参见《企业管理用户指 南》。

# **2 API** 概览

#### <span id="page-6-0"></span>表 **2-1** 接口说明

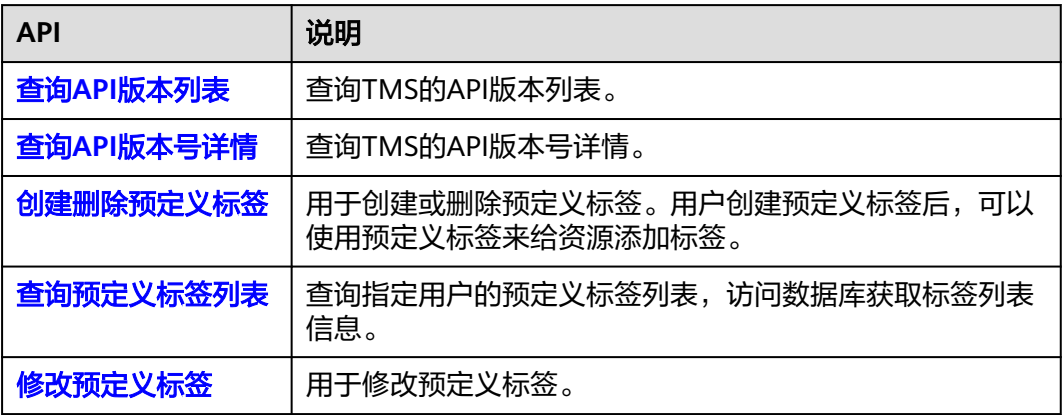

# **3** 如何调用 **API**

# <span id="page-7-0"></span>**3.1** 构造请求

本节介绍REST API请求的组成,并以调用IAM服务的[获取用户](https://support.huaweicloud.com/intl/zh-cn/my-kualalumpur-1-api-iam/zh-cn_topic_0057845583.html)**Token**来说明如何调用 API,该API获取用户的Token,Token可以用于调用其他API时鉴权。

## 请求 **URI**

请求URI由如下部分组成:

#### **{URI-scheme}://{Endpoint}/{resource-path}?{query-string}**

尽管请求URI包含在请求消息头中,但大多数语言或框架都要求您从请求消息中单独传 递它,所以在此单独强调。

#### 表 **3-1** URI 中的参数说明

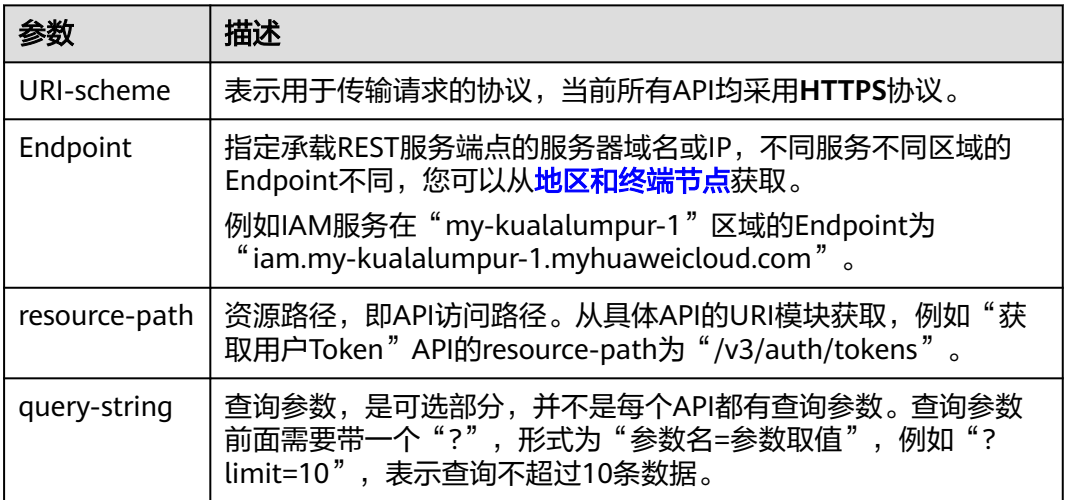

例如您需要获取IAM在"亚太-吉隆坡-OP6"区域的Token,则需使用"亚太-吉隆坡-OP6<sup>"</sup> 区域的Endpoint (iam.my-kualalumpur-1.myhuaweicloud.com), 并在[获取](https://support.huaweicloud.com/intl/zh-cn/my-kualalumpur-1-api-iam/zh-cn_topic_0057845583.html) 用户**[Token](https://support.huaweicloud.com/intl/zh-cn/my-kualalumpur-1-api-iam/zh-cn_topic_0057845583.html)**的URI部分找到resource-path(/v3/auth/tokens),拼接起来如下所示。

https://iam.my-kualalumpur-1.myhuaweicloud.com/v3/auth/tokens

#### 图 **3-1** URI 示意图

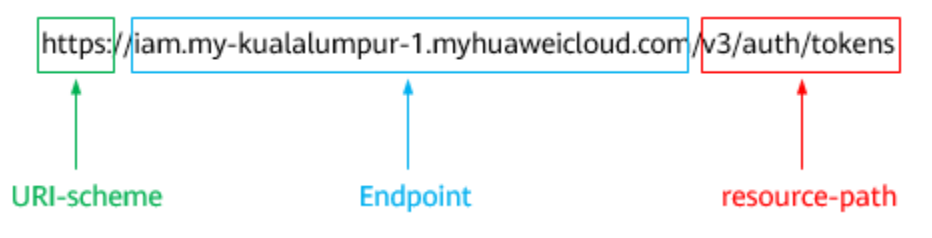

#### 说明

为方便查看,在每个具体API的URI部分,只给出resource-path部分,并将请求方法写在一起。 这是因为URI-scheme都是HTTPS,而Endpoint在同一个区域也相同,所以简洁起见将这两部分 省略。

### 请求方法

HTTP请求方法(也称为操作或动词),它告诉服务您正在请求什么类型的操作。

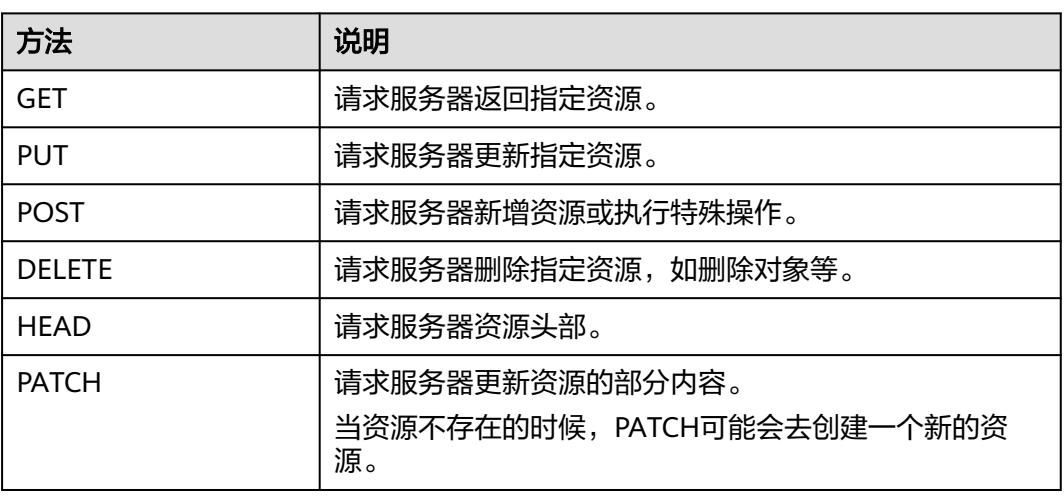

#### 表 **3-2** HTTP 方法

[在获取用户](https://support.huaweicloud.com/intl/zh-cn/my-kualalumpur-1-api-iam/zh-cn_topic_0057845583.html)**Token**的URI部分,您可以看到其请求方法为"POST",则其请求为:

POST https://iam.my-kualalumpur-1.myhuaweicloud.com/v3/auth/tokens

## 请求消息头

附加请求头字段,如指定的URI和HTTP方法所要求的字段。例如定义消息体类型的请 求头"Content-Type",请求鉴权信息等。

详细的公共请求消息头字段请参见表**[3-3](#page-9-0)**。

#### <span id="page-9-0"></span>表 **3-3** 公共请求消息头

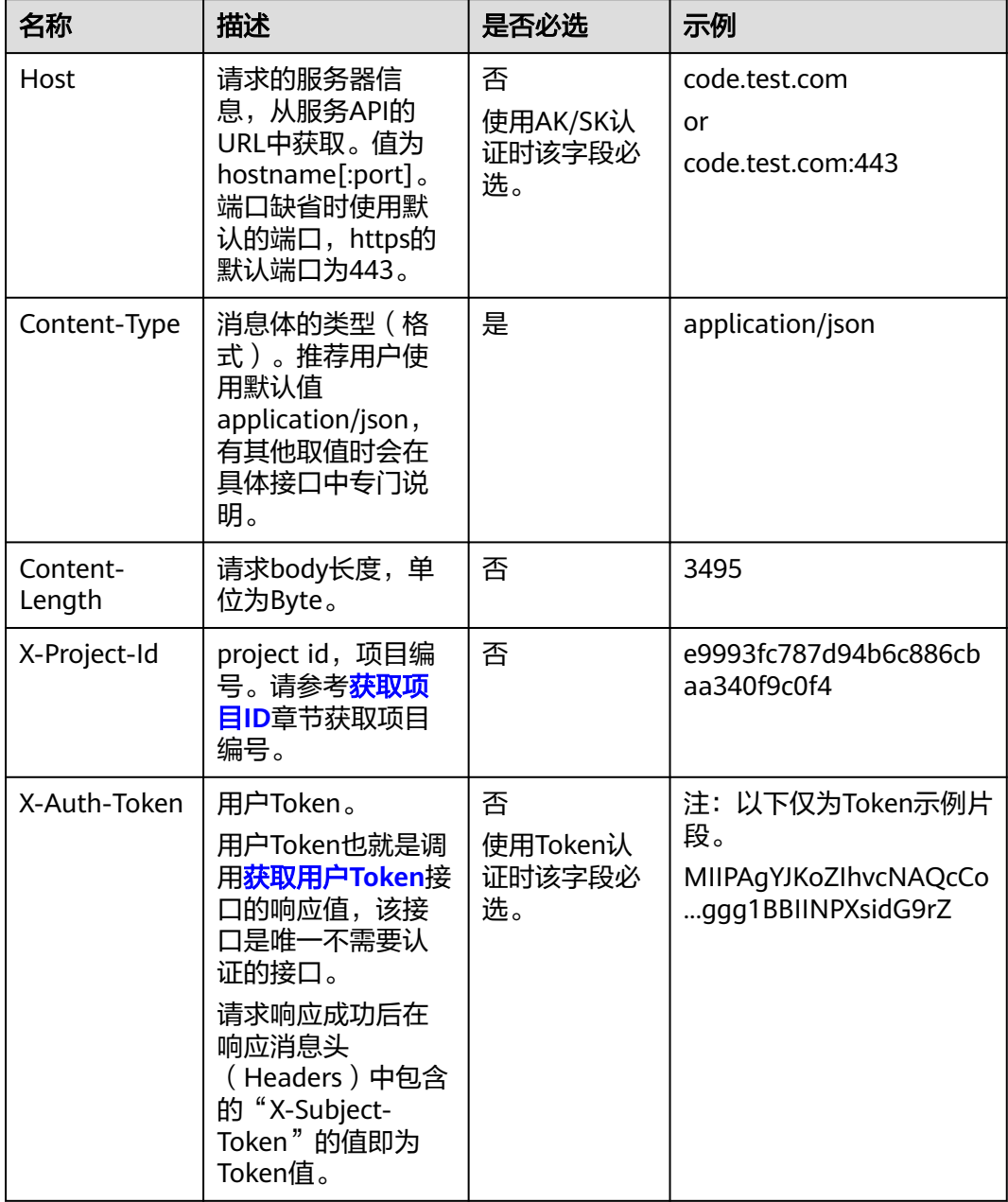

#### 说明

API同时支持使用AK/SK认证,AK/SK认证使用SDK对请求进行签名,签名过程会自动往请求中添 加Authorization(签名认证信息)和X-Sdk-Date(请求发送的时间)请求头。 AK/SK认证的详细说明请参见[认证鉴权的](#page-10-0)"AK/SK认证"。

对于<mark>[获取用户](https://support.huaweicloud.com/intl/zh-cn/my-kualalumpur-1-api-iam/zh-cn_topic_0057845583.html)Token</mark>接口,由于不需要认证,所以只添加"Content-Type"即可,添 加消息头后的请求如下所示。

POST https://iam.my-kualalumpur-1.myhuaweicloud.com/v3/auth/tokens Content-Type: application/json

# <span id="page-10-0"></span>请求消息体(可选)

该部分可选。请求消息体通常以结构化格式(如JSON或XML)发出,与请求消息头中 Content-Type对应,传递除请求消息头之外的内容。若请求消息体中的参数支持中 文,则中文字符必须为UTF-8编码。

每个接口的请求消息体内容不同,也并不是每个接口都需要有请求消息体(或者说消 息体为空),GET、DELETE操作类型的接口就不需要消息体,消息体具体内容需要根 据具体接口而定。

对于[获取用户](https://support.huaweicloud.com/intl/zh-cn/my-kualalumpur-1-api-iam/zh-cn_topic_0057845583.html)**Token**接口,您可以从接口的请求部分看到所需的请求参数及参数说 明。将消息体加入后的请求如下所示,加粗的斜体字段需要根据实际值填写,其中 **username**为用户名,**domainname**为用户所属的账号名称,**\$ADMIN\_PASS**表示用 户登录密码,**xxxxxxxxxxxxxxxxxx**为project的名称,您可以[从地区和终端节点获](https://developer.huaweicloud.com/intl/zh-cn/endpoint)取。

#### 说明

scope参数定义了Token的作用域,下面示例中获取的Token仅能访问project下的资源。您还可 以设置Token的作用域为某个账号下所有资源或账号的某个project下的资源,详细定义请参见<mark>[获](https://support.huaweicloud.com/intl/zh-cn/my-kualalumpur-1-api-iam/zh-cn_topic_0057845583.html)</mark> [取用户](https://support.huaweicloud.com/intl/zh-cn/my-kualalumpur-1-api-iam/zh-cn_topic_0057845583.html)**Token**。

POST https://iam.my-kualalumpur-1.myhuaweicloud.com/v3/auth/tokens Content-Type: application/json

```
{
   "auth": {
      "identity": {
        "methods": [
           "password"
        ],
        "password": {
           "user": {
              "name": "username",
             "password": "$ADMIN_PASS", //建议在配置文件或者环境变量中密文存放,使用时解密,确保
安全
              "domain": {
                "name": "domainname"
\qquad \qquad \} }
        }
      },
       "scope": {
        "project": {
           "name": "xxxxxxxxxxxxxxxxxx"
        }
      }
   }
}
```
到这里为止这个请求需要的内容就具备齐全了,您可以使用**[curl](https://curl.haxx.se/)**、**[Postman](https://www.getpostman.com/)**或直接编 写代码等方式发送请求调用API。对于获取用户Token接口,返回的响应消息头中的 "X-Subject-Token"就是需要获取的用户Token。有了Token之后,您就可以使用 Token认证调用其他API。

# **3.2** 认证鉴权

调用接口有如下两种认证方式,您可以选择其中一种进行认证鉴权。

- Token认证:通过Token认证调用请求。
- AK/SK认证: 通过AK (Access Key ID) /SK (Secret Access Key) 加密调用请求。 推荐使用AK/SK认证,其安全性比Token认证要高。

# **Token** 认证

#### 说明

Token的有效期为24小时,需要使用一个Token鉴权时,可以先缓存起来,避免频繁调用。

Token在计算机系统中代表令牌(临时)的意思,拥有Token就代表拥有某种权限。 Token认证就是在调用API的时候将Token加到请求消息头中,从而通过身份认证,获 得操作API的权限。Token可通过调用[获取用户](https://support.huaweicloud.com/intl/zh-cn/my-kualalumpur-1-api-iam/zh-cn_topic_0057845583.html)**Token**接口获取。

云服务存在两种部署方式:项目级服务和全局级服务。

- 项目级服务需要获取项目级别的Token,此时请求body中**auth.scope**的取值为 **project**。
- 全局级服务需要获取全局级别的Token,此时请求body中auth.scope的取值为 **domain**。

调用本服务API需要全局级别的Token,即调用[获取用户](https://support.huaweicloud.com/intl/zh-cn/my-kualalumpur-1-api-iam/zh-cn_topic_0057845583.html)**Token**接口时,请求body中 auth.scope的取值需要选择domain,如下所示。

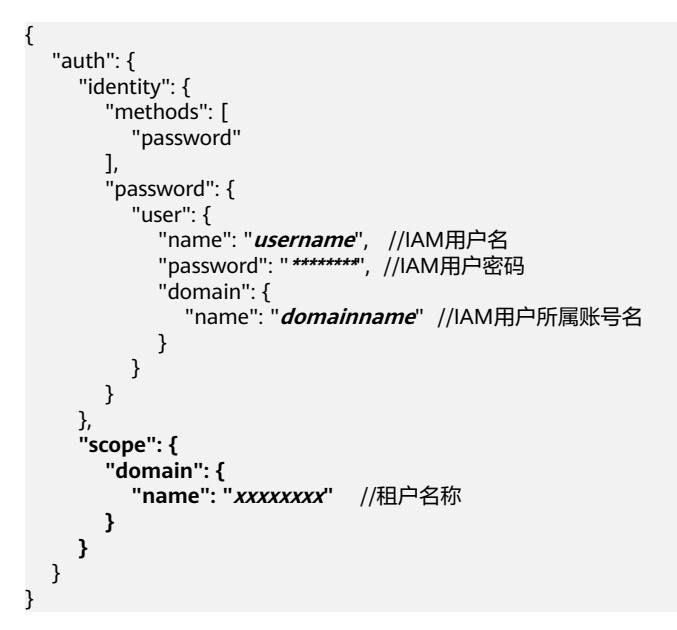

获取Token后,再调用其他接口时,您需要在请求消息头中添加"X-Auth-Token", )<br>其值即为Token。例如Token值为"ABCDEFJ....",则调用接口时将"X-Auth-Token: ABCDEFJ...."加到请求消息头即可,如下所示。

# **AK/SK** 认证

#### 说明

AK/SK签名认证方式仅支持消息体大小在12MB以内,12MB以上的请求请使用Token认证。

AK/SK认证就是使用AK/SK对请求进行签名,在请求时将签名信息添加到消息头,从而 通过身份认证。

AK (Access Key ID): 访问密钥ID。与私有访问密钥关联的唯一标识符; 访问密 钥ID和私有访问密钥一起使用,对请求进行加密签名。

POST https://iam.my-kualalumpur-1.myhuaweicloud.com/v3/auth/projects Content-Type: application/json **X-Auth-Token: ABCDEFJ....**

<span id="page-12-0"></span>● SK(Secret Access Key):私有访问密钥。与访问密钥ID结合使用,对请求进行 加密签名,可标识发送方,并防止请求被修改。

使用AK/SK认证时,您可以基于签名算法使用AK/SK对请求进行签名,也可以使用专门 的签名SDK对请求进行签名。详细的签名方法和SDK使用方法请参见**API**[签名指南。](https://support.huaweicloud.com/intl/zh-cn/devg-apisign/api-sign-provide.html)

说明

签名SDK只提供签名功能,与服务提供的SDK不同,使用时请注意。

# **3.3** 返回结果

### 状态码

请求发送以后,您会收到响应,其中包含状态码、响应消息头和消息体。

状态码是一组从1xx到5xx的数字代码,状态码表示了请求响应的状态,完整的状态码 列表请参见<mark>状态码</mark>。

对于<mark>[获取用户](https://support.huaweicloud.com/intl/zh-cn/my-kualalumpur-1-api-iam/zh-cn_topic_0057845583.html)Token</mark>接口,如果调用后返回状态码为"201",则表示请求成功。

### 响应消息头

对应请求消息头,响应同样也有消息头,如"Content-type"。

对于[获取用户](https://support.huaweicloud.com/intl/zh-cn/my-kualalumpur-1-api-iam/zh-cn_topic_0057845583.html)**Token**接口,返回如图**3-2**所示的消息头,其中"X-Subject-Token"就是 需要获取的用户Token。有了Token之后,您就可以使用Token认证调用其他API。

说明

建议在配置文件或者环境变量中密文存放,使用时解密,确保安全。

#### 图 **3-2** 获取用户 Token 响应消息头

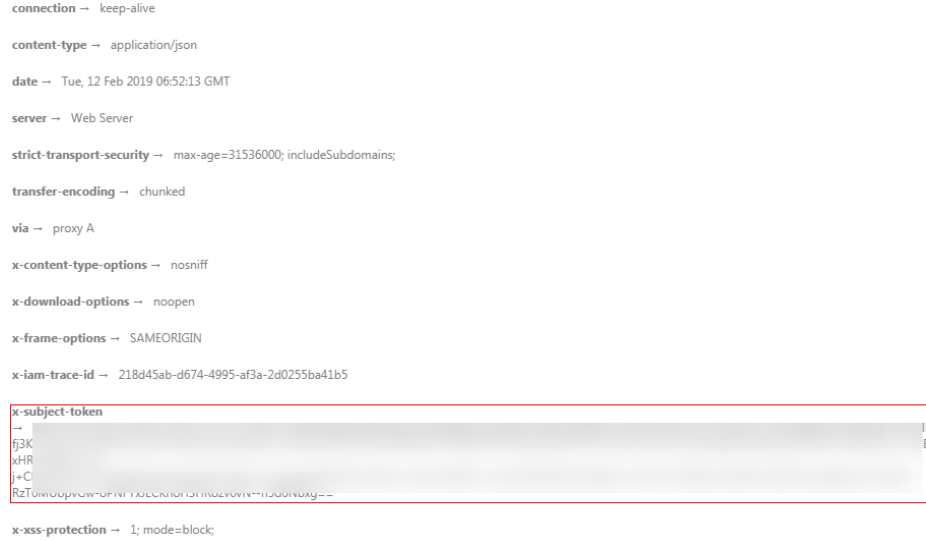

# 响应消息体(可选)

该部分可选。响应消息体通常以结构化格式(如JSON或XML)返回,与响应消息头中 Content-Type对应,传递除响应消息头之外的内容。

对于[获取用户](https://support.huaweicloud.com/intl/zh-cn/my-kualalumpur-1-api-iam/zh-cn_topic_0057845583.html)**Token**接口,返回如下消息体。为篇幅起见,这里只展示部分内容。

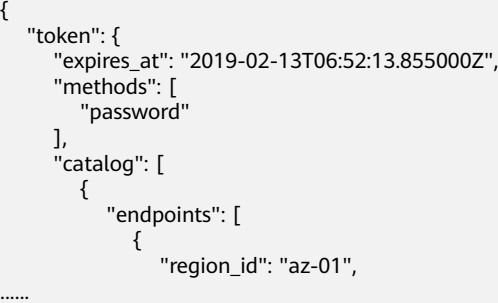

当接口调用出错时,会返回错误码及错误信息说明,错误响应的Body体格式如下所 示。

```
{
 "error_msg": "The request message format is invalid.",
 "error_code": "IMG.0001"
}
```
其中, error\_code表示错误码, error\_msg表示错误描述信息。

# **4 API** 说明

# <span id="page-14-0"></span>**4.1** 查询版本操作

# **4.1.1** 查询 **API** 版本列表

# 功能介绍

查询标签管理服务的API版本列表。

## **URI**

GET /

## 请求消息

请求样例

GET https://{TMS的Endpoint}/

### 说明

请向企业管理员获取区域和终端节点信息。

## 响应消息

要素说明

表 **4-1** 响应样例的要素说明

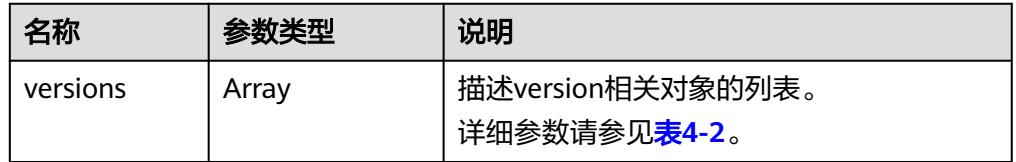

● versions字段数据结构说明

<span id="page-15-0"></span>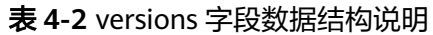

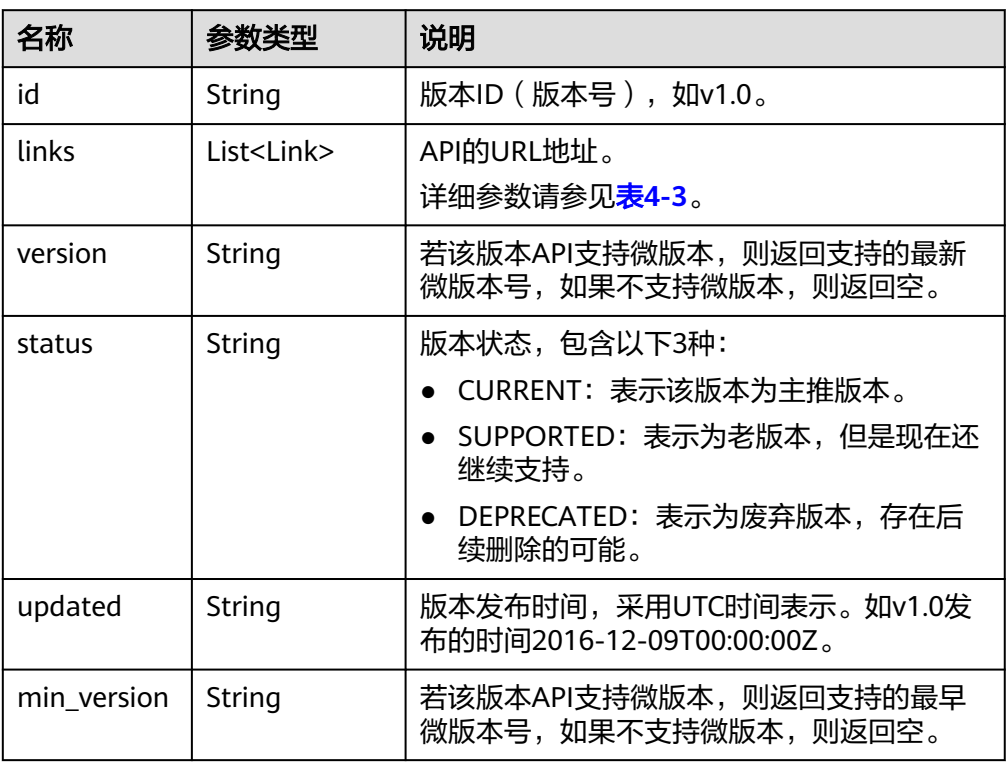

● Links字段数据结构说明

#### 表 **4-3** Links 字段数据结构说明

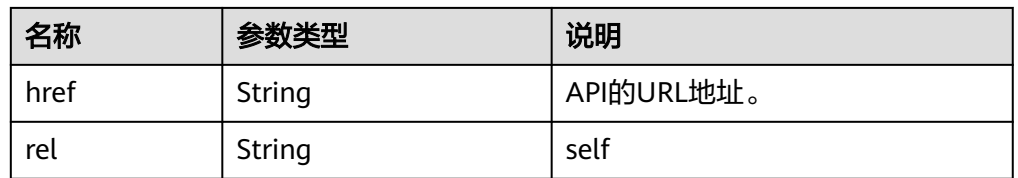

● 响应样例

{

}

```
状态码: 200
```
操作成功

```
 "versions": [
     {
 "id": "v1.0",
 "links": [
           {
             "rel": "self",
         "href": "https://API的URL地址/v1.0"<br>}
\qquad \qquad \}\sim \sim \sim \sim \sim \sim "version": "",
 "status": "CURRENT",
 "updated": "2016-12-09T00:00:00Z",
 "min_version": ""
     }
 \, ]
```
## <span id="page-16-0"></span>状态码

请参[考状态码。](#page-29-0)

## 错误码

请参[考错误码。](#page-30-0)

# **4.1.2** 查询 **API** 版本号详情

## 功能介绍

查询指定的标签管理服务API版本号详情。

### **URI**

GET /{api\_version}

## 请求消息

● 要素说明

#### 表 **4-4** 请求样例的要素说明

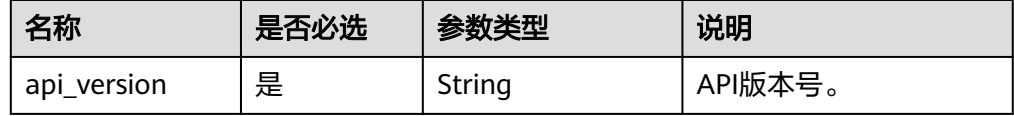

● 请求样例 GET https://{TMS的Endpoint}/v1.0

# 响应消息

要素说明

#### 表 **4-5** 响应样例的要素说明

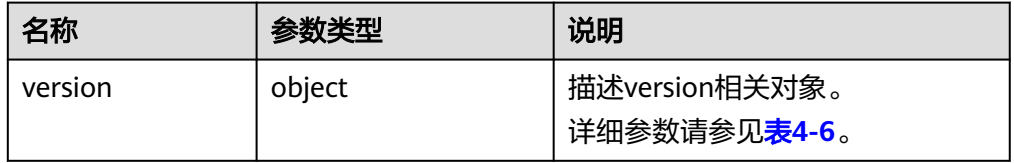

● version字段数据结构说明

#### 表 **4-6** version 字段数据结构说明

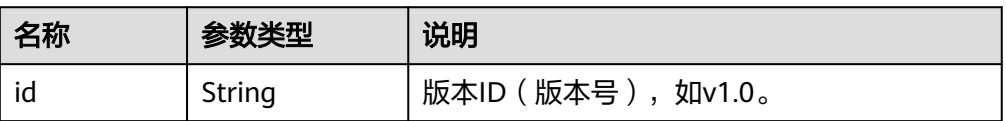

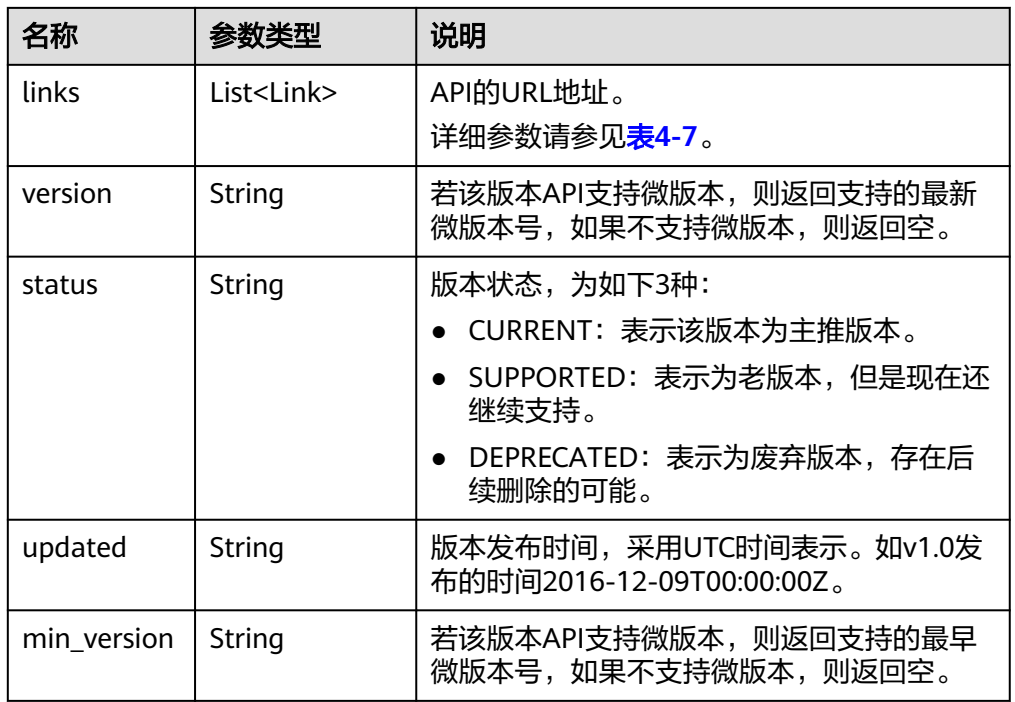

● Links字段数据结构说明

#### 表 **4-7** Links 字段数据结构说明

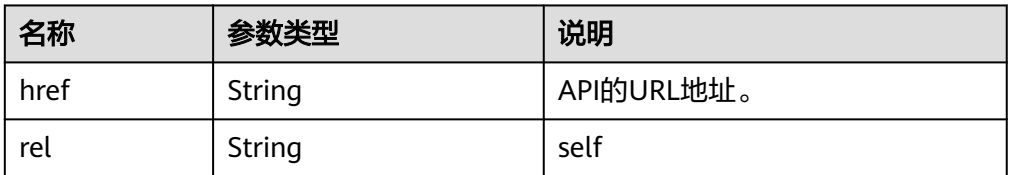

● 响应样例

#### 状态码: **200**

```
操作成功
{
 "version": {
 "id": "v1.0",
      "links": [
        {
          "rel": "self",
          "href": "https://API的URL地址/v1.0"
       }
     ],
 "version": "",
 "status": "CURRENT",
 "updated": "2016-12-09T00:00:00Z",
 "min_version": ""
   }
}
```
状态码

请参[考状态码。](#page-29-0)

## <span id="page-18-0"></span>错误码

请参[考错误码。](#page-30-0)

# **4.2** 预定义标签操作

# **4.2.1** 创建删除预定义标签

# 功能介绍

用于创建或删除预定义标签。用户创建预定义标签后,可以使用预定义标签来给资源 创建标签。

该接口支持幂等特性和处理批量数据。

#### 说明

幂等操作是指以相同参数调用同一个接口多次,对系统内部产生的影响是一致的。

## **URI**

POST /v1.0/predefine\_tags/action

## 请求消息

要素说明

#### 表 **4-8** 请求样例的要素说明

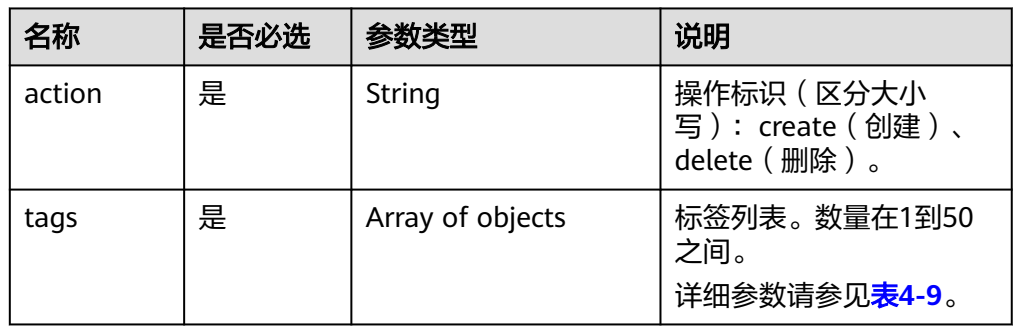

#### ● tags 字段数据结构说明

#### 表 **4-9** tags 字段数据结构说明

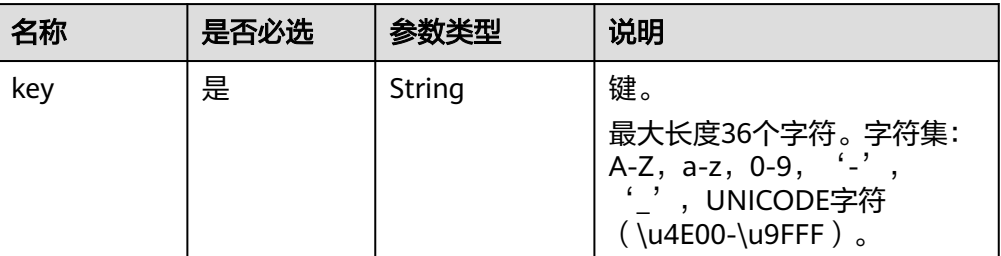

<span id="page-19-0"></span>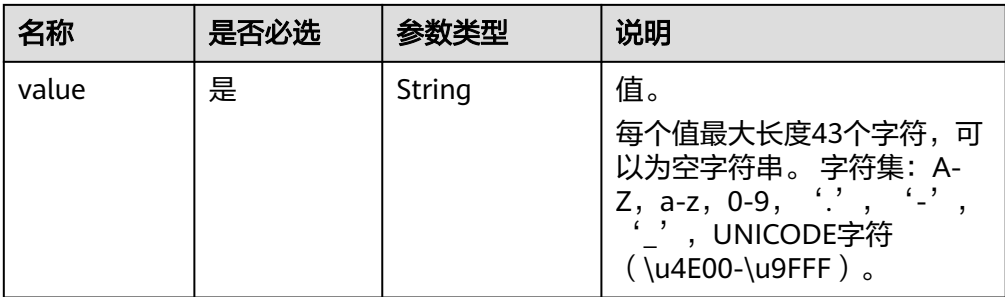

#### 请求样例

POST https://{TMS的Endpoint}/v1.0/predefine\_tags/action { "action": "create", "tags": [ { "key": "ENV1", "value": "DEV1" }, { "key": "ENV2", "value": "DEV2" }  $\,$  ] }

# 响应示例

状态码: **200**

操作成功

## 状态码

请参[考状态码。](#page-29-0)

## 错误码

请参[考错误码。](#page-30-0)

# **4.2.2** 查询预定义标签列表

## 功能介绍

用于查询预定义标签列表。

## **URI**

GET /v1.0/predefine\_tags

# 请求消息

● 要素说明

#### 表 **4-10** 请求样例的要素说明

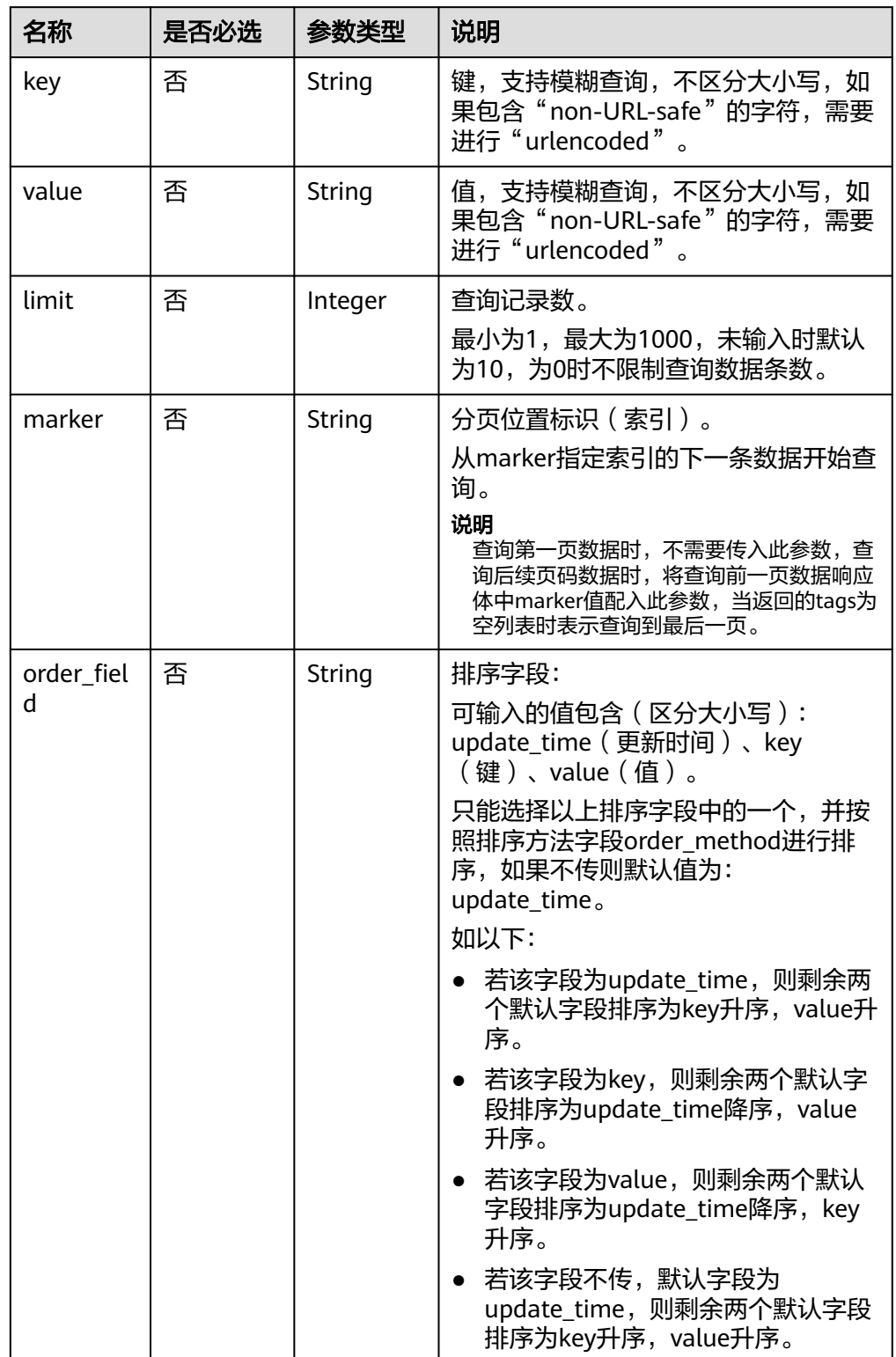

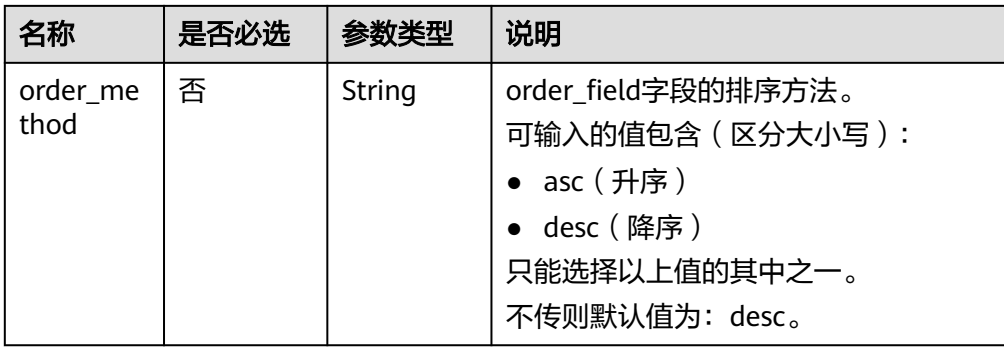

#### ● 请求样例

GET https://{TMS的Endpoint}/v1.0/predefine\_tags? key=ENV&value=DEV&limit=10&marker=9&order\_field=key&order\_method=asc

# 响应消息

要素说明

#### 表 **4-11** 响应样例的要素说明

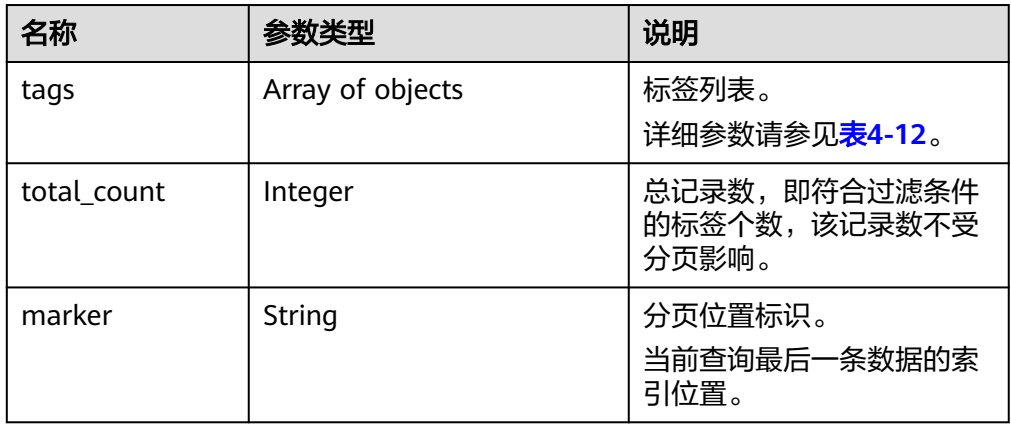

#### ● tags 字段数据结构说明

#### 表 **4-12** tags 字段数据结构说明

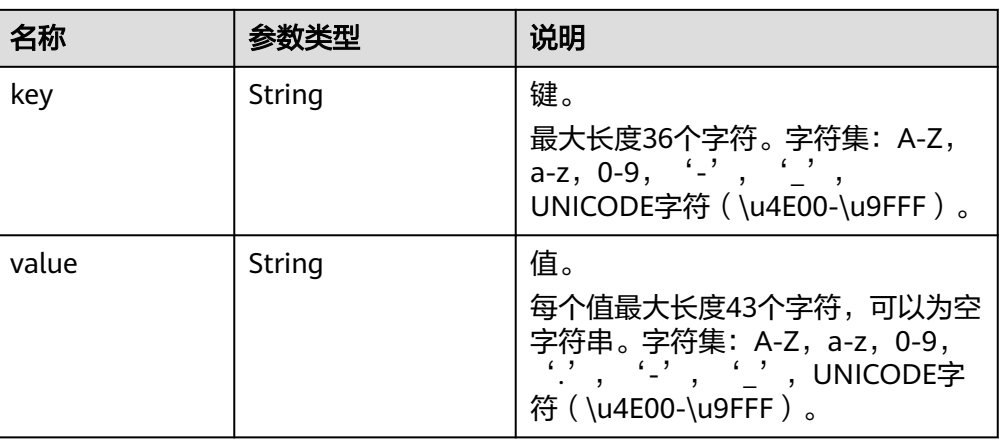

<span id="page-22-0"></span>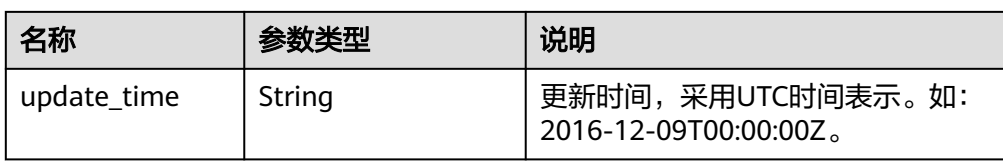

● 响应样例

{

### 状态码: **200**

操作成功

```
 "marker": "12",
   "total_count": 13,
   "tags": [
     {
       "key": "ENV1",
 "value": "DEV1",
 "update_time": "2017-04-12T14:22:34Z"
     },
     {
       "key": "ENV2",
 "value": "DEV2",
 "update_time": "2017-04-12T14:22:34Z"
     }
  ]
```
# 状态码

请参[考状态码。](#page-29-0)

}

## 错误码

请参[考错误码。](#page-30-0)

# **4.2.3** 修改预定义标签

# 功能介绍

修改预定义标签。

## **URI**

PUT /v1.0/predefine\_tags

# 请求消息

● 要素说明

#### 表 **4-13** 请求样例的要素说明

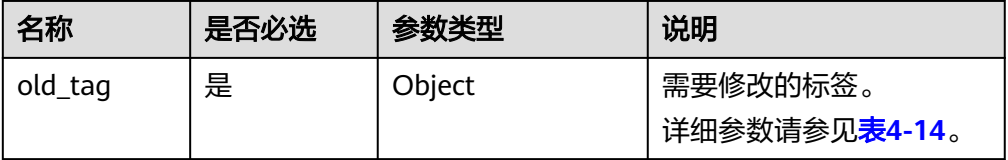

<span id="page-23-0"></span>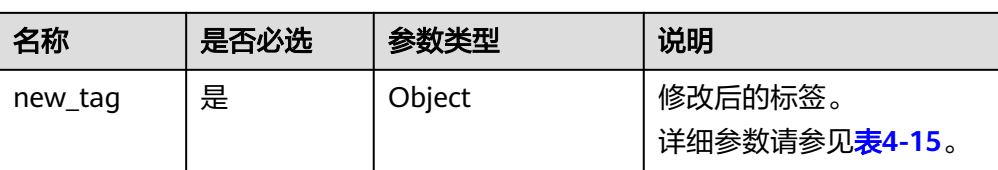

#### ● old\_tag 字段数据结构说明

#### 表 **4-14** old\_tag 字段数据结构说明

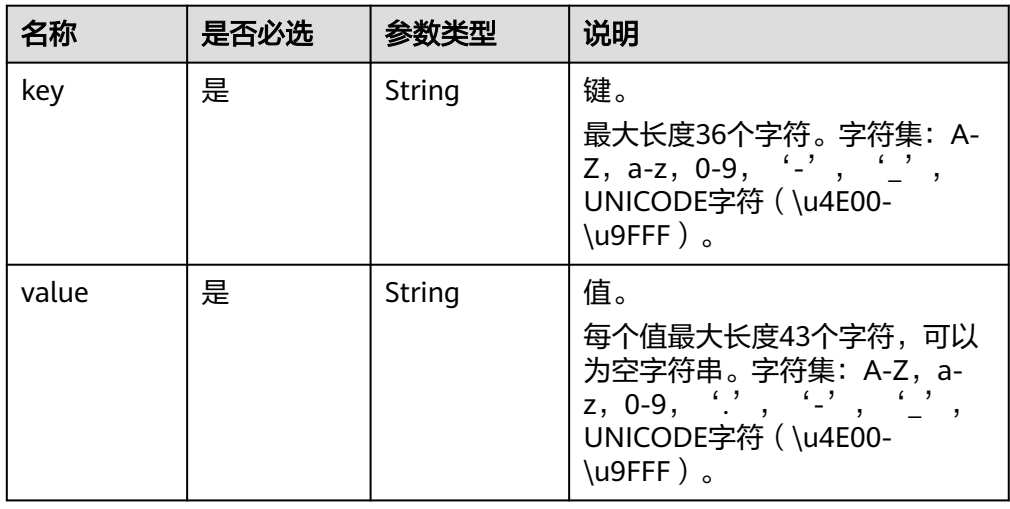

#### ● new\_tag 字段数据结构说明

#### 表 **4-15** new\_tag 字段数据结构说明

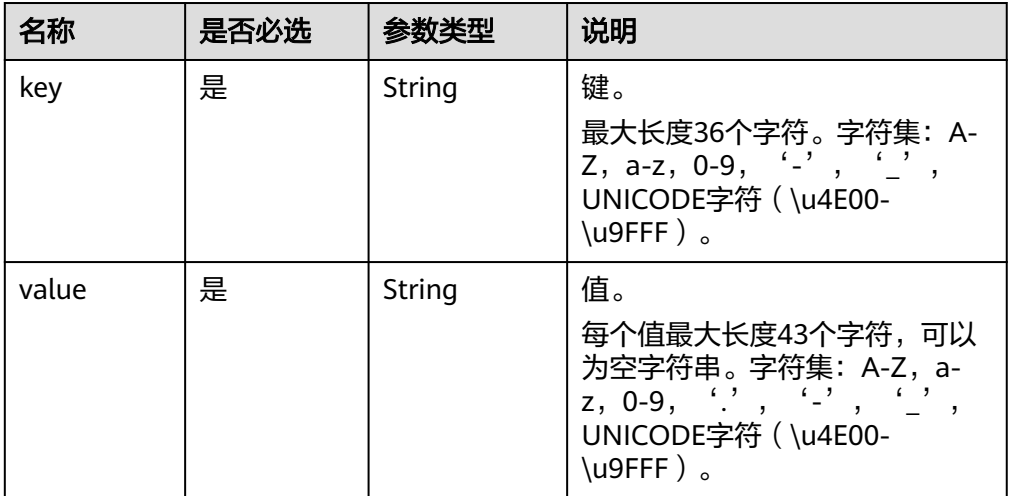

#### ● 请求样例

PUT https://{TMS的Endpoint}/v1.0/predefined\_tags {

```
 "new_tag": {
 "key": "ENV1",
 "value": "DEV1"
 },
 "old_tag": {
 "key": "ENV2",
```
 "value": "DEV2" } }

## <span id="page-24-0"></span>响应示例

状态码: **200**

操作成功

# 状态码

请参[考状态码。](#page-29-0)

# 错误码

请参[考错误码。](#page-30-0)

# **4.3** 查询标签管理支持的服务

# **4.3.1** 查询标签管理支持的服务

# 功能介绍

查询标签管理支持的服务。

## **URI**

GET /v1.0/tms/providers

#### 表 **4-16** Query 参数

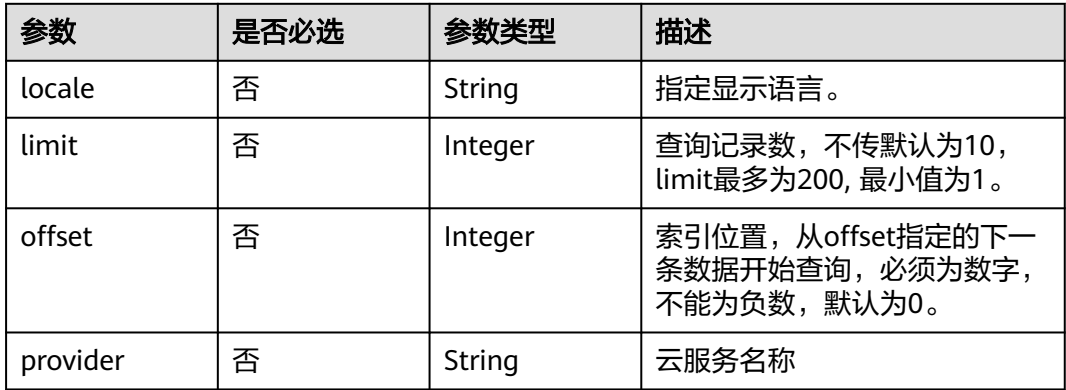

# 请求参数

#### 表 **4-17** 请求 Header 参数

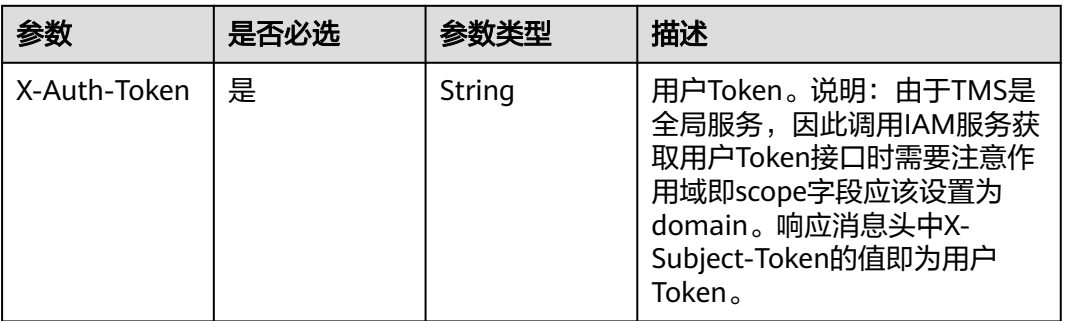

# 响应参数

#### 状态码: **200**

#### 表 **4-18** 响应 Body 参数

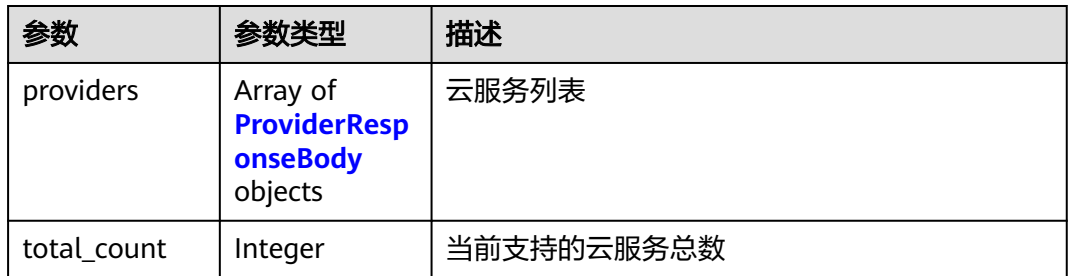

#### 表 **4-19** ProviderResponseBody

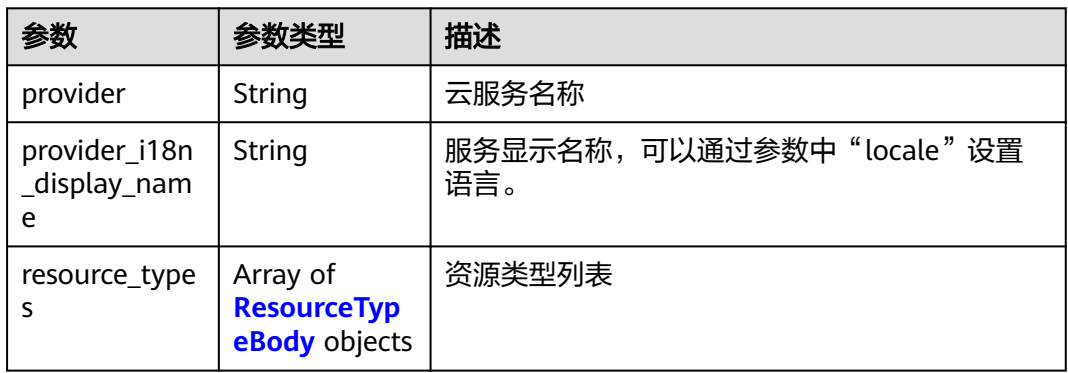

## 表 **4-20** ResourceTypeBody

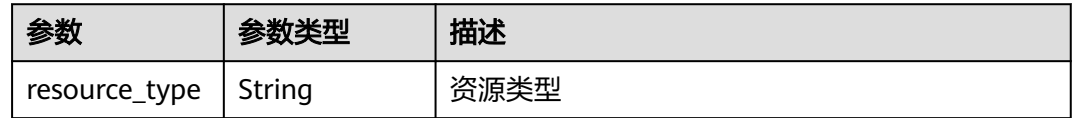

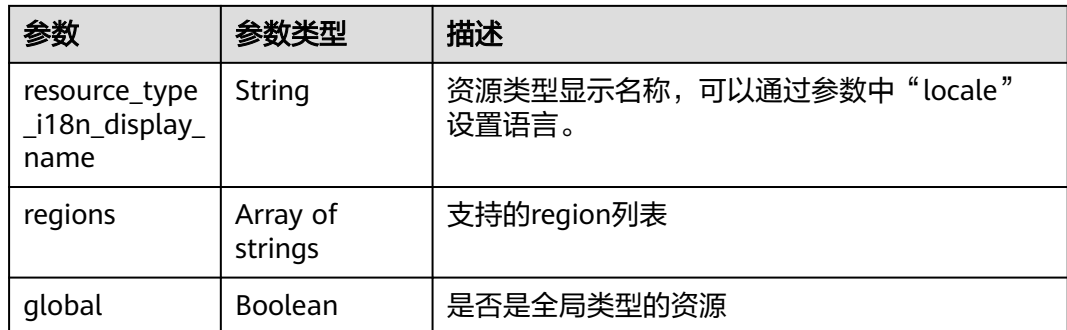

# 请求示例

#### 查询标签管理支持的所有服务。

GET https://{Endpoint}/v1.0/tms/providers?locale=en-us&limit=200

## 响应示例

#### 状态码: **200**

#### 操作成功

```
{
 "providers" : [ {
 "provider" : "evs",
   "provider_i18n_display_name" : "Elastic Volume Service",
   "resource_types" : {
     "resource_type_i18n_display_name" : "EVS-Disk",
     "global" : false,
 "resource_type" : "disk",
 "regions" : [ "regionId1" ]
   }
 } ],
 "total_count" : 1
}
```
# 状态码

请参考<mark>状态码</mark>。

# 错误码

请参[考错误码。](#page-30-0)

# **5** 权限策略与授权项

# <span id="page-27-0"></span>**5.1** 策略及授权项说明

如果您需要对您所拥有的标签管理服务(Tag Management Service)进行精细的权限 管理,您可以使用统一身份认证服务(Identity and Access Management,简称 IAM),如果账号已经能满足您的要求,不需要创建独立的IAM用户,您可以跳过本章 节,不影响您使用标签管理服务的其它功能。

策略是以JSON格式描述权限集的语言。默认情况下,新建的IAM用户没有任何权限, 您需要将其加入用户组,并给用户组授予策略,才能使用户组中的用户获得策略定义 的权限,这一过程称为授权。授权后,用户就可以基于策略对云服务进行操作。关于 TMS支持的系统策略的更多信息,请参见《标签管理服务用户指南》的"权限管理 章节。

权限根据授权的精细程度,分为角色和策略。角色以服务为粒度,是IAM最初提供的 一种根据用户的工作职能定义权限的粗粒度授权机制。策略以API接口为粒度进行权限 拆分,授权更加精细,可以精确到某个操作、资源和条件,能够满足企业对权限最小 化的安全管控要求。

#### 说明

如果您要允许或是禁止某个接口的操作权限,请使用策略。

账号具备所有接口的调用权限,如果使用账号下的IAM用户发起API请求时,该IAM用 户必须具备调用该接口所需的权限,否则,API请求将调用失败。每个接口所需要的权 限,与各个接口所对应的授权项相对应,只有发起请求的用户被授予授权项所对应的 策略,该用户才能成功调用该接口。例如,用户要调用接口来查询预定义标签,那么 这个IAM用户被授予的策略中必须包含允许"tms:predefineTags:list"的授权项,该接 口才能调用成功。

# 支持的授权项

细粒度策略支持的操作与API相对应,授权项列表说明如下:

- 权限:允许或拒绝某项操作。
- 对应API接口:自定义策略实际调用的API接口。
- 授权项:自定义策略中支持的Action,在自定义策略中的Action中写入授权项, 可以实现授权项对应的权限功能。
- <span id="page-28-0"></span>● 依赖的授权项:部分Action存在对其他Action的依赖,需要将依赖的Action同时写 入授权项,才能实现对应的权限功能。
- IAM项目(Project)/企业项目(Enterprise Project): 自定义策略的授权范围, 包括 IAM项目与企业项目。授权范围如果同时支持IAM项目和企业项目,表示此授权项 对应的自定义策略,可以在IAM和企业管理两个服务中给用户组授权并生效。如 果仅支持IAM项目,不支持企业项目,表示仅能在IAM中给用户组授权并生效,如 果在企业管理中授权,则该自定义策略不生效。管理员可以在授权项列表中查看 授权项是否支持IAM项目或企业项目。

# **5.2** 标签管理服务 **API** 授权列表项

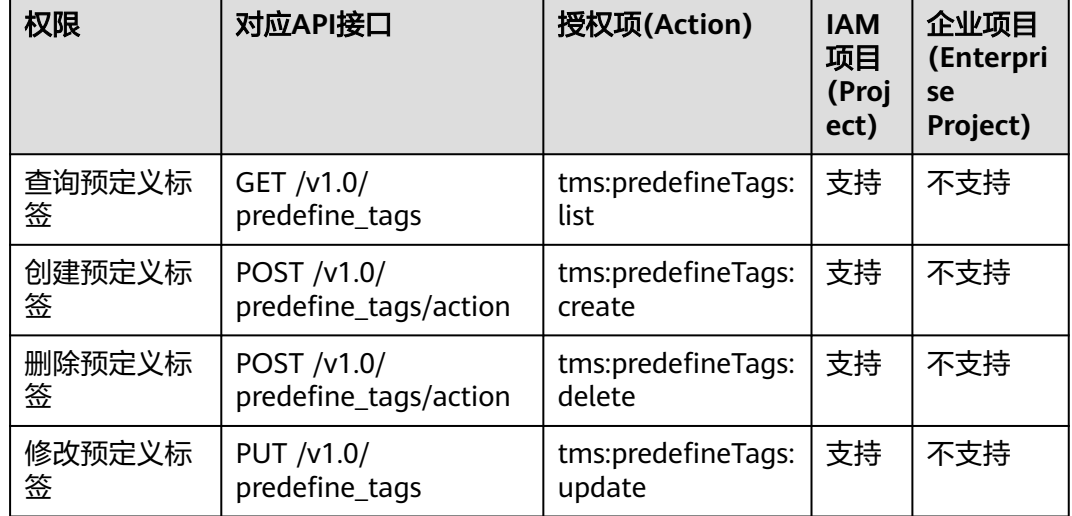

#### 表 **5-1** API 授权项列表

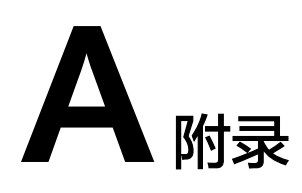

# <span id="page-29-0"></span>**A.1** 状态码

## ● 正常

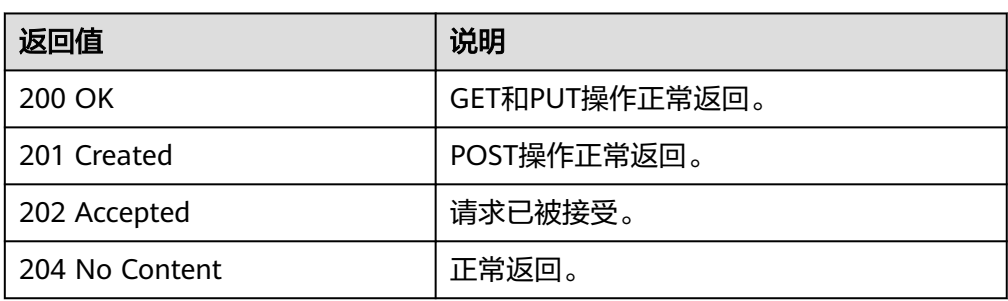

### ● 异常

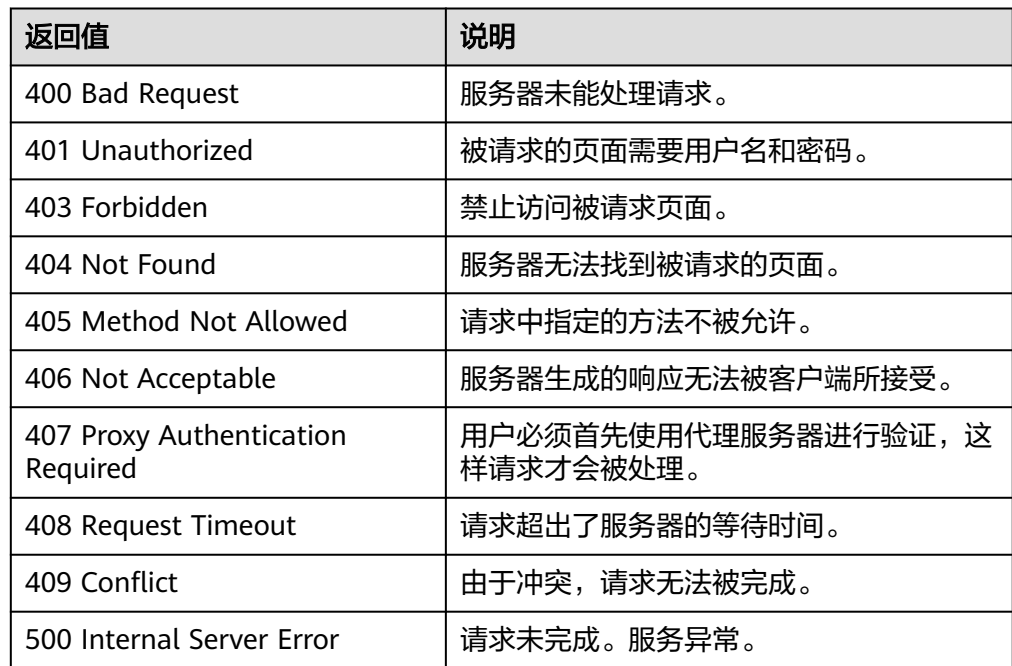

<span id="page-30-0"></span>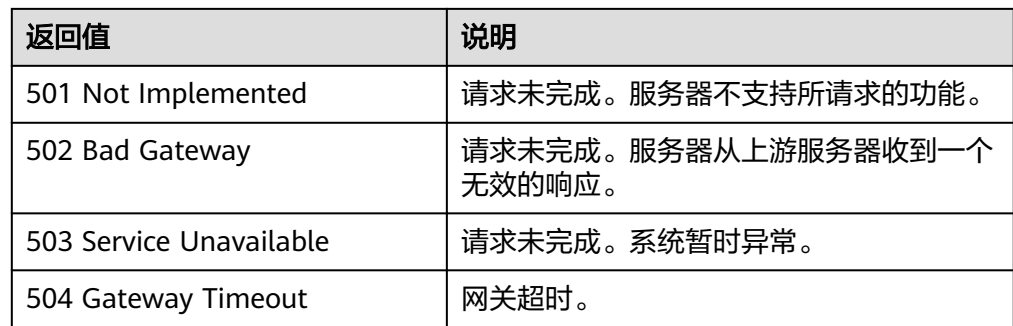

# **A.2** 错误码

# 功能说明

当返回状态值为400,系统将会返回错误码信息。该小节介绍标签管理服务的错误码含 义。

# 返回体格式

STATUS CODE 400

```
\{ "error_code": "TMS.0009",
 "error_msg": "Key is invalid." 
  }
```
# 错误码说明

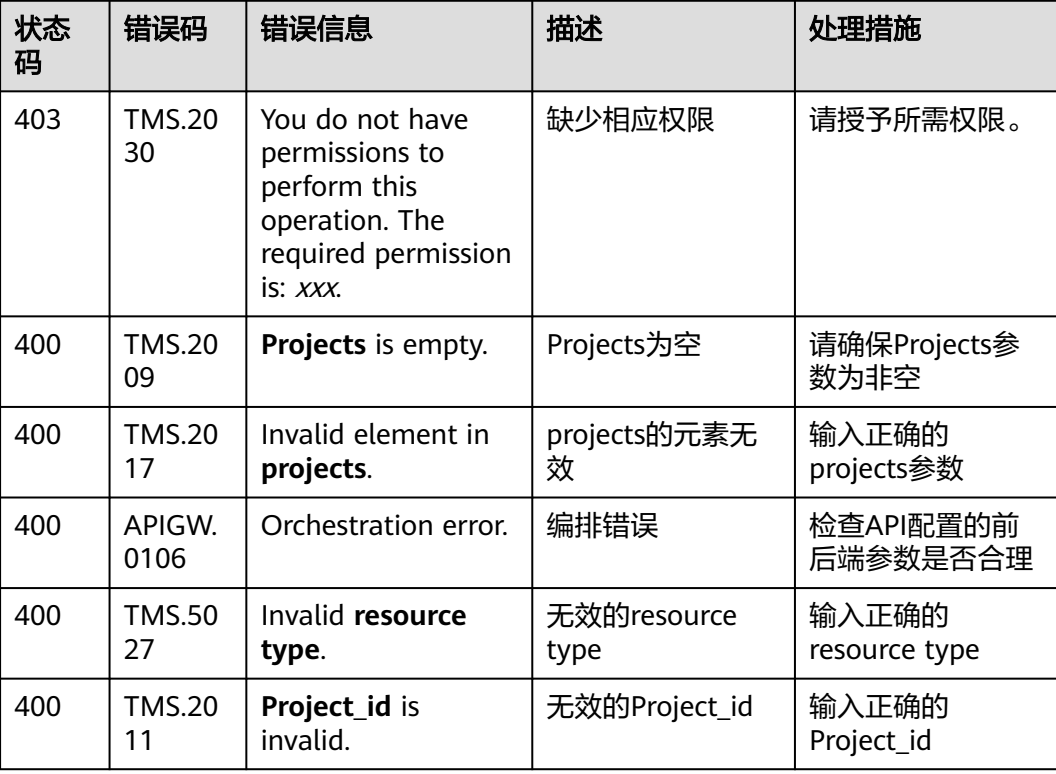

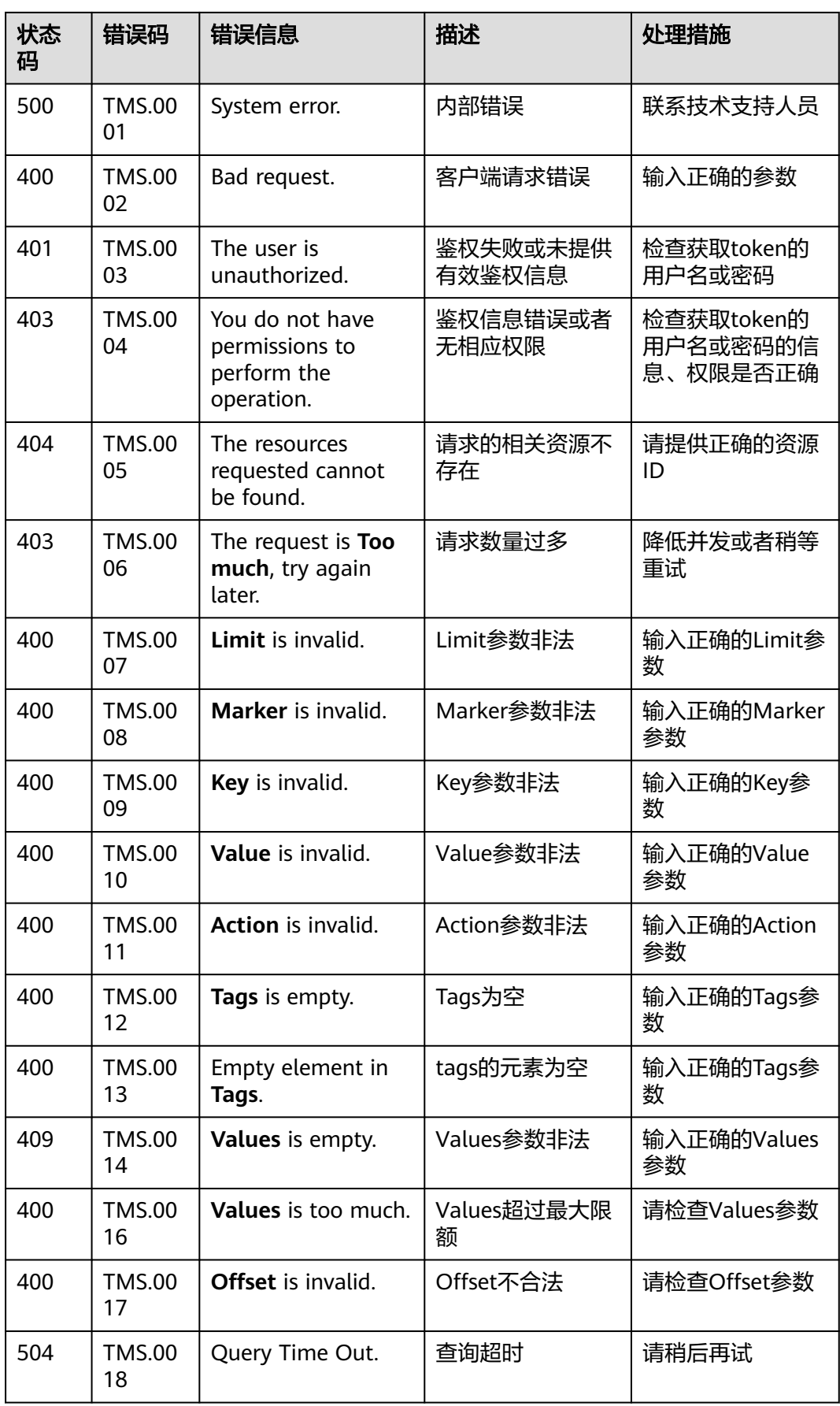

<span id="page-32-0"></span>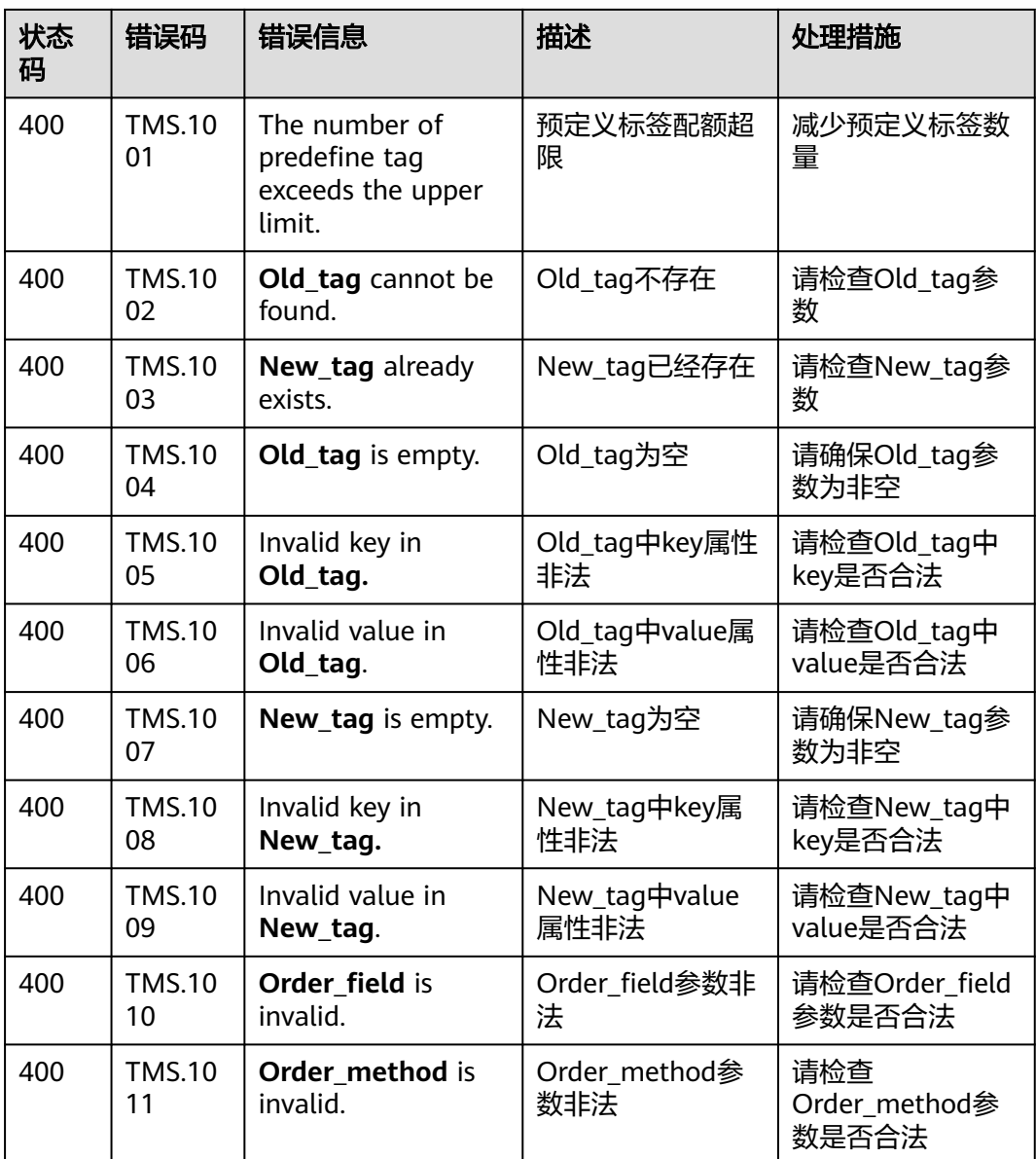

# **A.3** 获取项目 **ID**

# 操作场景

在调用接口的时候,部分URL中需要填入项目ID,所以需要获取到项目ID。有如下两 种获取方式:

- 调用**API**获取项目**ID**
- [从控制台获取项目](#page-33-0)**ID**

# 调用 **API** 获取项目 **ID**

项目ID可以通过调用IAM服务的"查询指定条件下的项目信息"API获取。

```
获取项目ID的接口为"GET https://{Endpoint}/v3/projects", 其中{Endpoint}为IAM
的终端节点,可以从<mark>地区和终端节点</mark>获取。接口的认证鉴权请参见<mark>认证鉴权</mark>。
响应示例如下,其中projects下的"id"即为项目ID。
{
   "projects": [
     {
       "domain_id": "65ewtrgaggshhk1223245sghjlse684b",
       "is_domain": false,
        "parent_id": "65ewtrgaggshhk1223245sghjlse684b",
        "name": "project_name",
       "description": "",
        "links": {
          "next": null,
          "previous": null,
          "self": "https://www.example.com/v3/projects/a4adasfjljaaaakla12334jklga9sasfg"
\qquad \qquad \} "id": "a4adasfjljaaaakla12334jklga9sasfg",
       "enabled": true
     }
 ],
 "links": {
     "next": null,
     "previous": null,
     "self": "https://www.example.com/v3/projects"
   }
}
```
# 从控制台获取项目 **ID**

从控制台获取项目ID的步骤如下:

- 1. 登录管理控制台。
- 2. 单击用户名,在下拉列表中单击"我的凭证"。 在"我的凭证"页面的项目列表中查看项目ID。

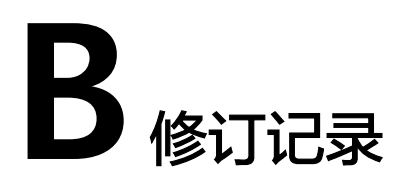

<span id="page-34-0"></span>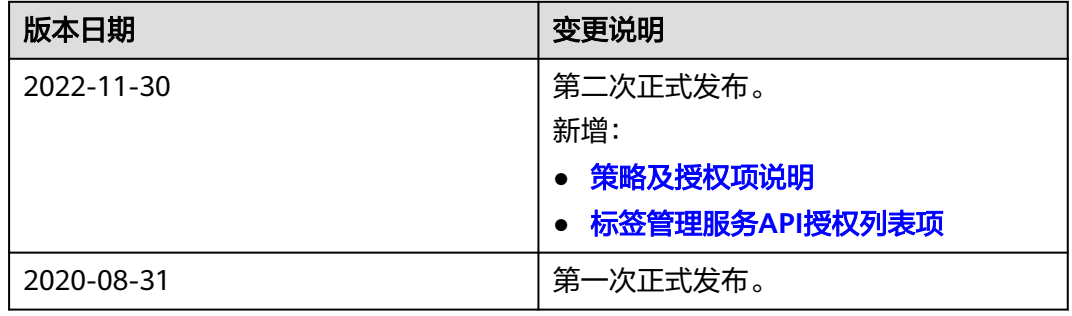